# CISCO

© 2007 Cisco Systems, Inc. All rights reserved. ICND1 v1.0—2-15

## Operating Cisco IOS Software

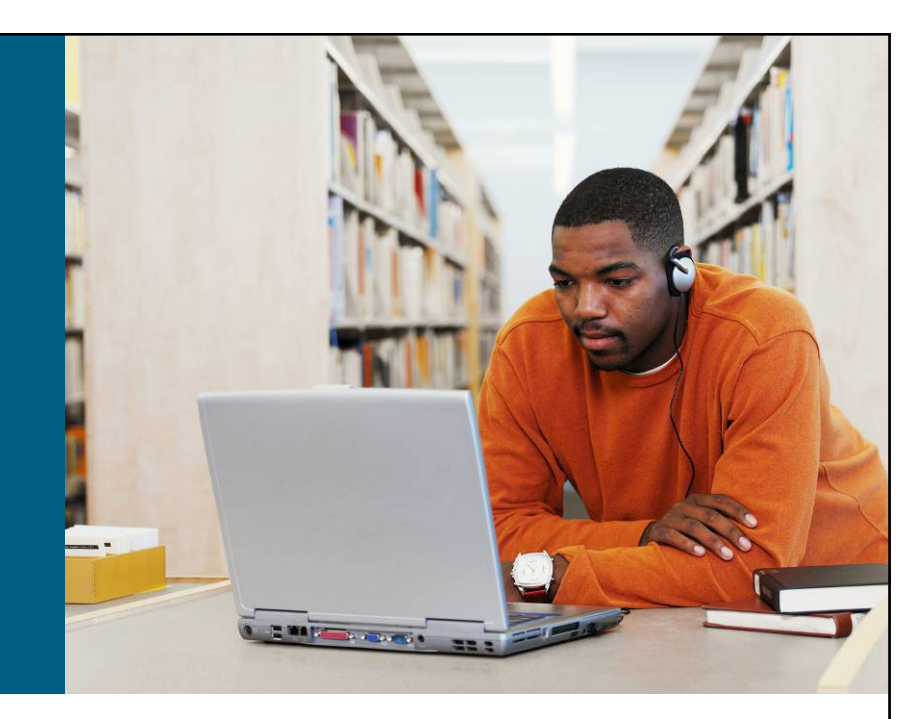

#### **Ethernet LANs**

© 2007 Cisco Systems, Inc. All rights reserved. ICND1 v1.0—2-1

# **Cisco IOS Software**

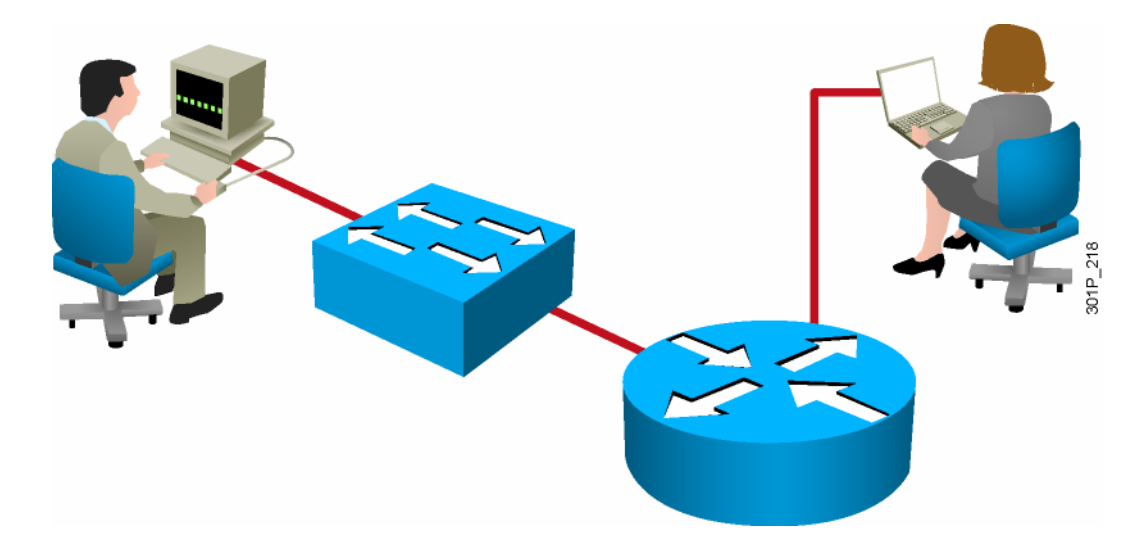

- Features to carry the chosen network protocols and functions
- Connectivity for high-speed traffic between devices
- Security to control access and prohibit unauthorized network use
- Scalability to add interfaces and capability as needed for network growth
- **Contract Contract Contract Contract Contract Contract Contract Contract Contract Contract Contract Contract Co** Reliability to ensure dependable access to networked resources

© 2007 Cisco Systems, Inc. All rights reserved. ICND1 v1.0—2-2

# **Configuring Network Devices**

- **Initial default settings are sufficient for the switch to operate at** Layer 2 as a switch.
- A Cisco device will prompt for initial configuration if there is no configuration in memory.
- Additional configuration tasks set up the device with the following:
	- $-$  Protocol addressing and parameter settings
	- $-$  Options for administration and management

# **An Overview of Cisco Device Startup**

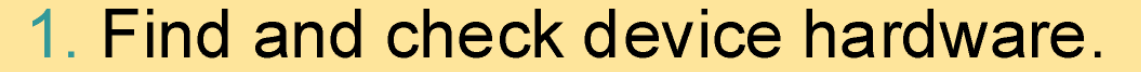

- 2. Find and load Cisco IOS software image.
- 3. Find and apply device configurations.

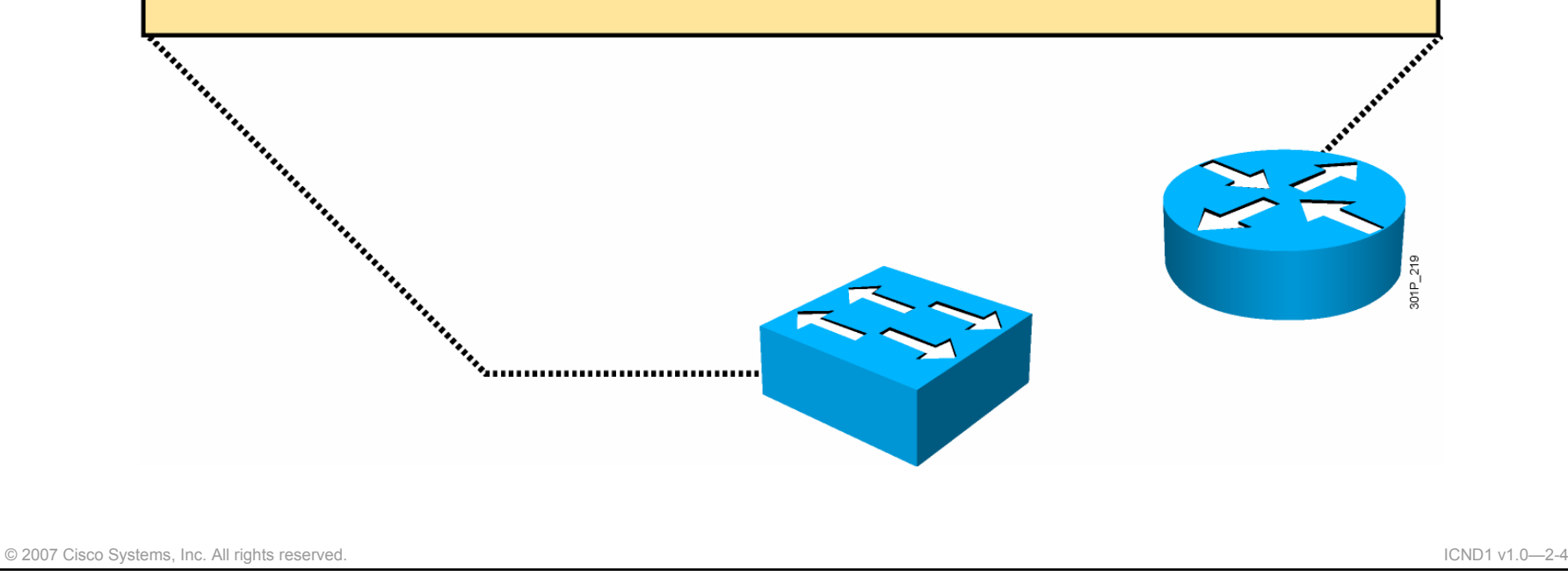

# **External Configuration Sources**

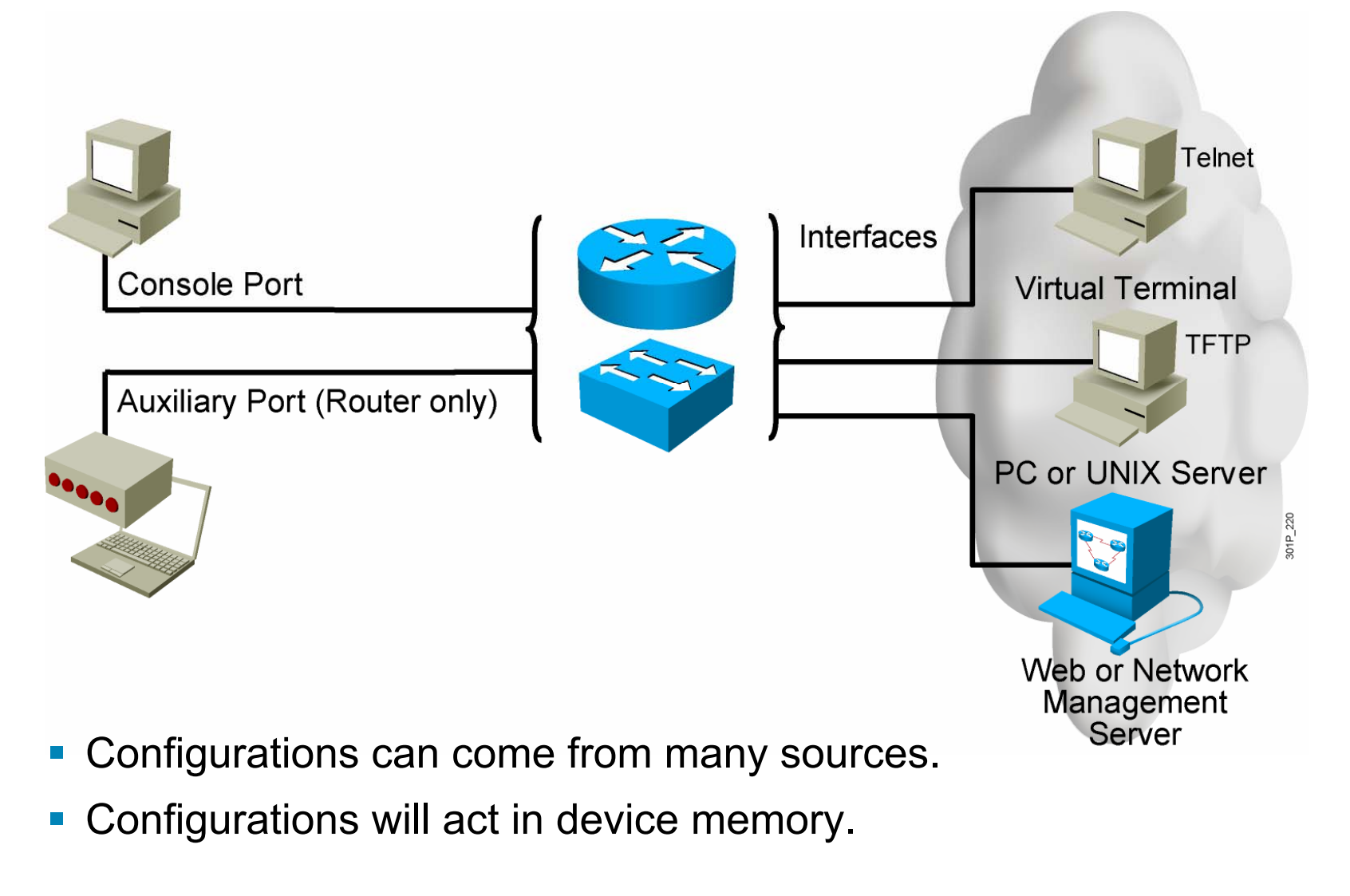

© 2007 Cisco Systems, Inc. All rights reserved. ICND1 v1.0—2-5

# **Cisco IOS User Interface Functions**

- **CLI** is used to enter commands.
- **Operations vary on different** internetworking devices.
- **Users type or paste entries in the console** command modes.
- **Command modes have distinctive** prompts.
- **Enter key instructs device to parse and** execute the command.
- Two primary EXEC modes are user mode and privileged mode.

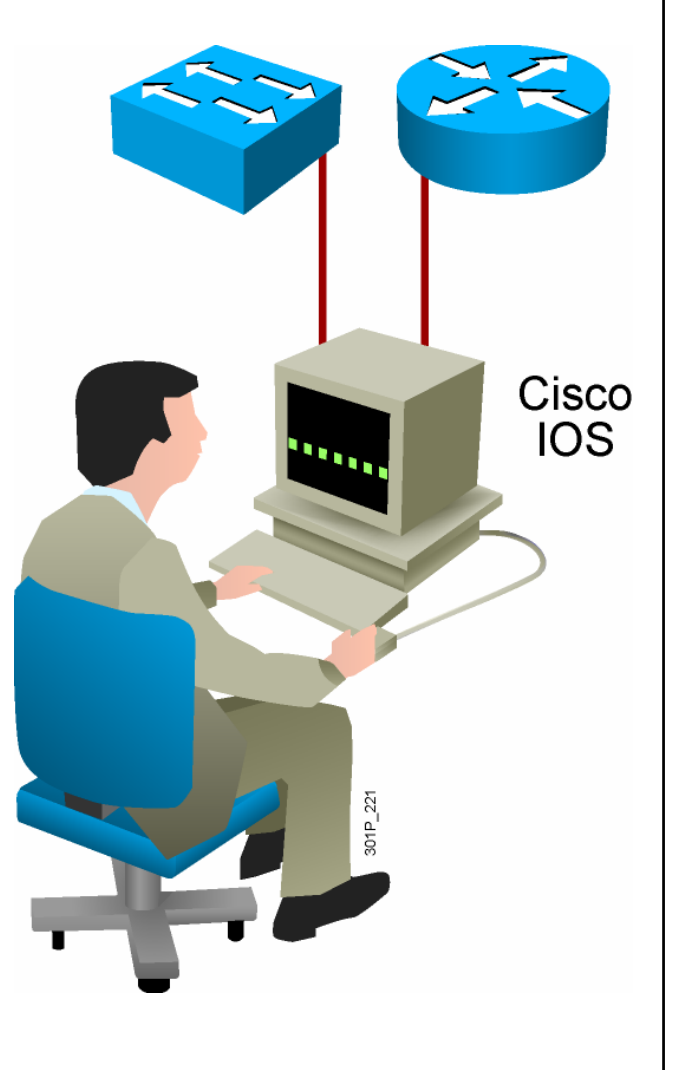

© 2007 Cisco Systems, Inc. All rights reserved. ICND1 v1.0—2-6

# **Cisco IOS Software EXEC Mode (User)**

There are two main EXEC modes for entering commands.

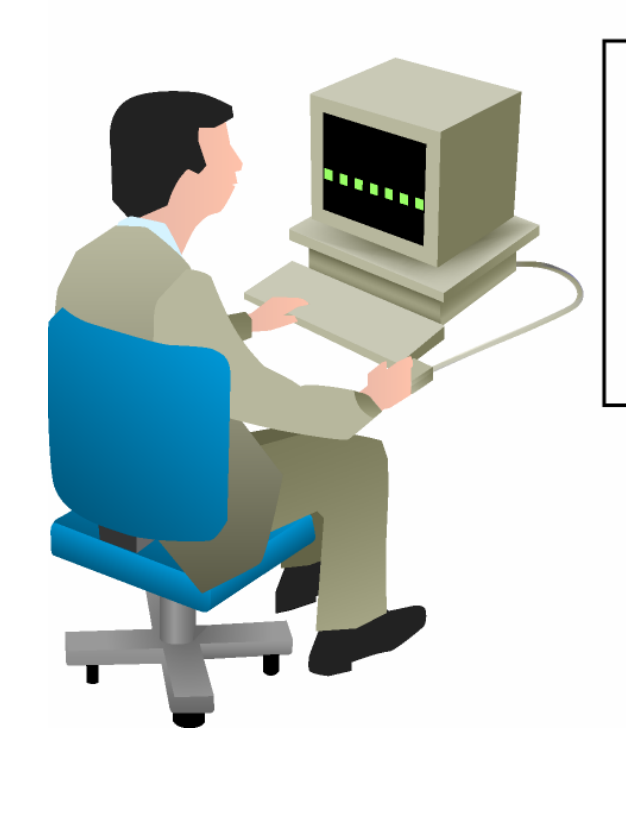

### **First Mode**

#### **User Mode**

- Limited examination of switch or router
- Command prompt: hostname>  $\mathcal{C}_\mathcal{A}$

© 2007 Cisco Systems, Inc. All rights reserved. ICND1 v1.0—2-7

# **Cisco IOS Software EXEC Mode (Privileged)**

### Second Mode (and Most Commonly Used)

### Privileged (aka Enabled) Mode

- Detailed examination of switch or router
- **Enables configuration and debugging**
- Prerequisite for other configuration modes
- Command prompt: hostname#

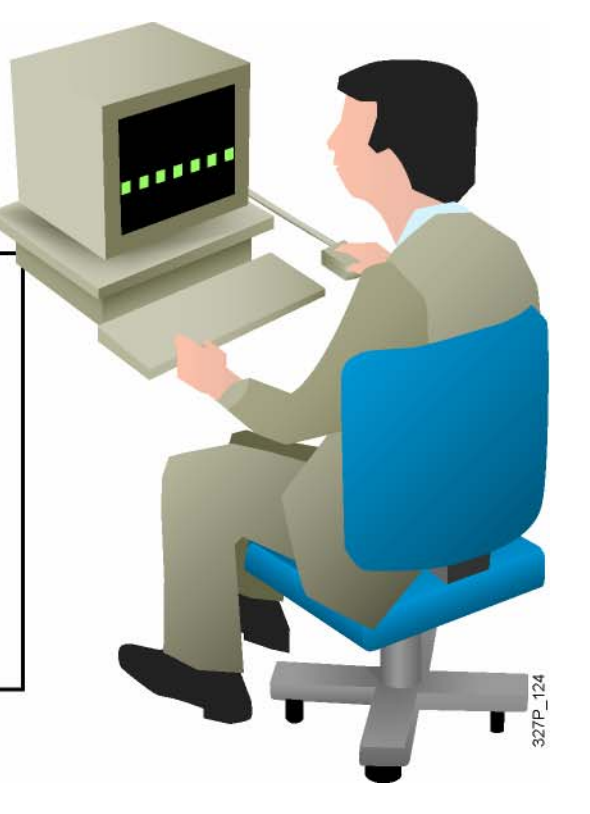

© 2007 Cisco Systems, Inc. All rights reserved. ICND1 v1.0—2-8

# **Switch Command-Line Help Facilities**

## **Context-Sensitive Help**

Provides a list of commands and the arguments associated with a specific command.

### **Console Error Messages**

Identifies problems with any switch commands that are incorrectly entered so that they can be altered or corrected.

#### **Command History Buffer**

Allows recall of long or complex commands or entries for re-entry, review, or correction.

© 2007 Cisco Systems, Inc. All rights reserved. ICND1 v1.0—2-9

# **Context-Sensitive Help**

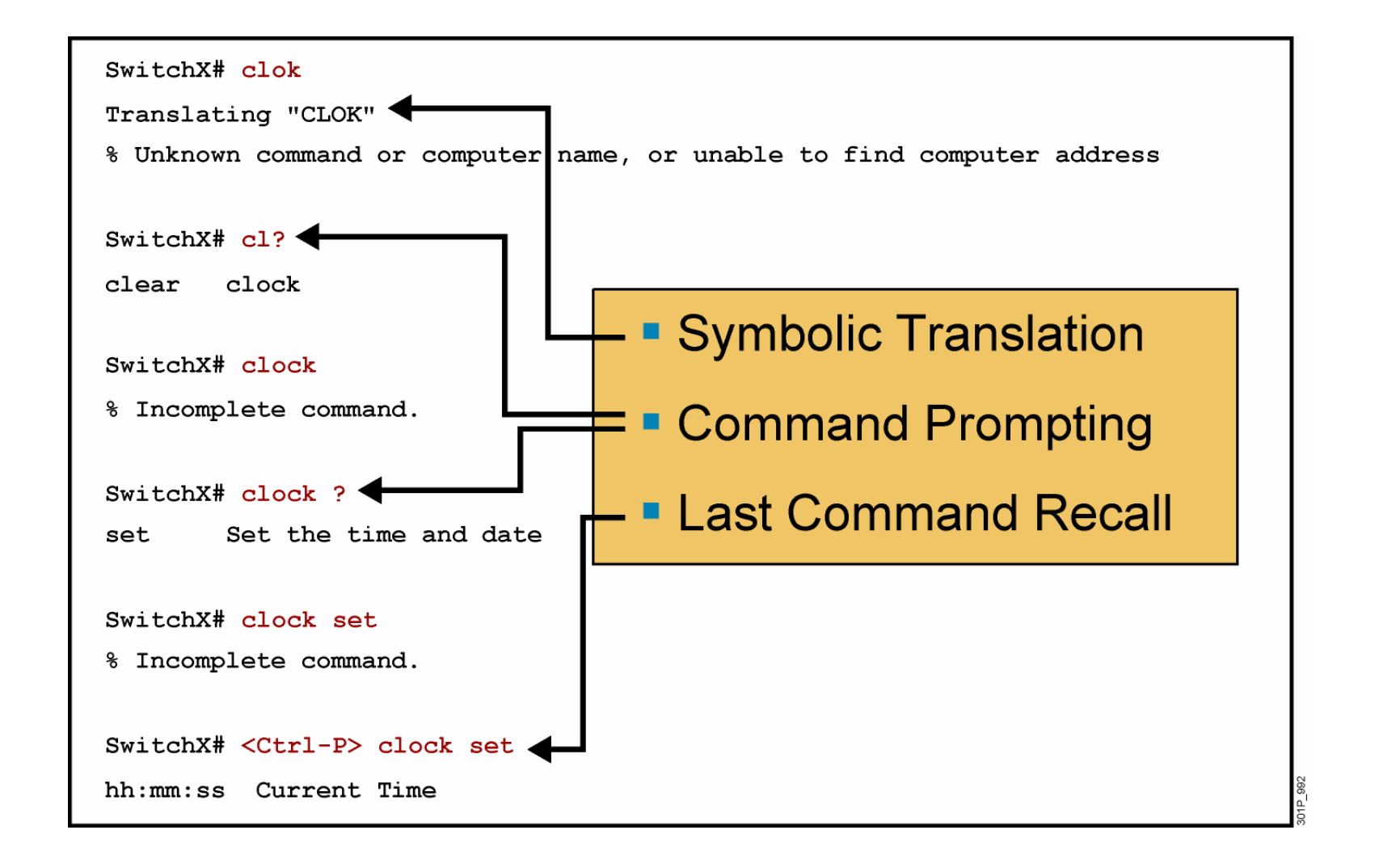

© 2007 Cisco Systems, Inc. All rights reserved. ICND1 v1.0—2-10

# **Context-Sensitive Help (Cont.)**

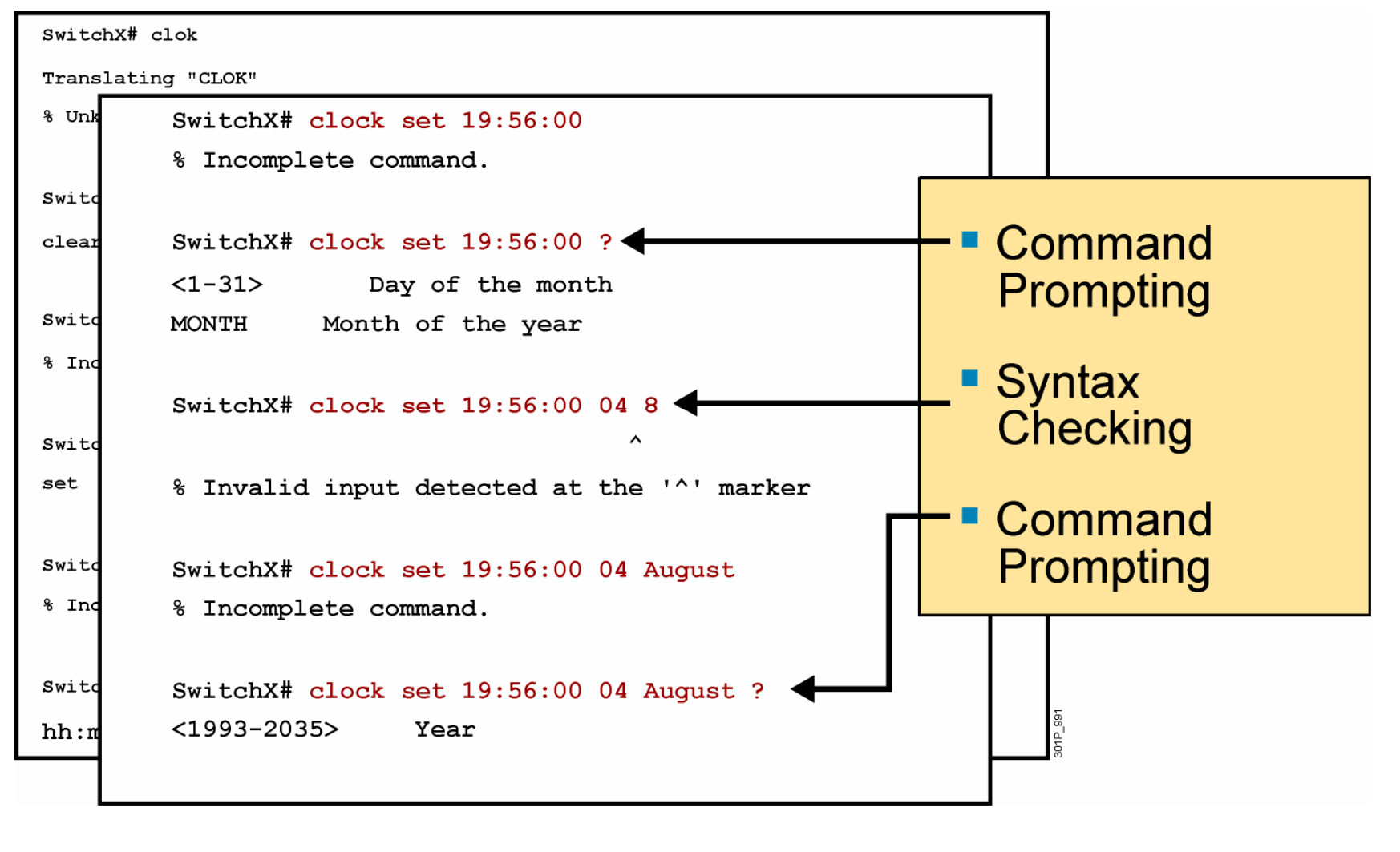

© 2007 Cisco Systems, Inc. All rights reserved. ICND1 v1.0—2-11

# **Enhanced Editing Commands**

**SwitchX>Shape the future of internetworking by creating unpreced**

Shape the future of internetworking by creating unprecedented value for customers, employees, and partners.

# **Enhanced Editing Commands (Cont.)**

SwitchX>\$ value for customers, employees, and partners.

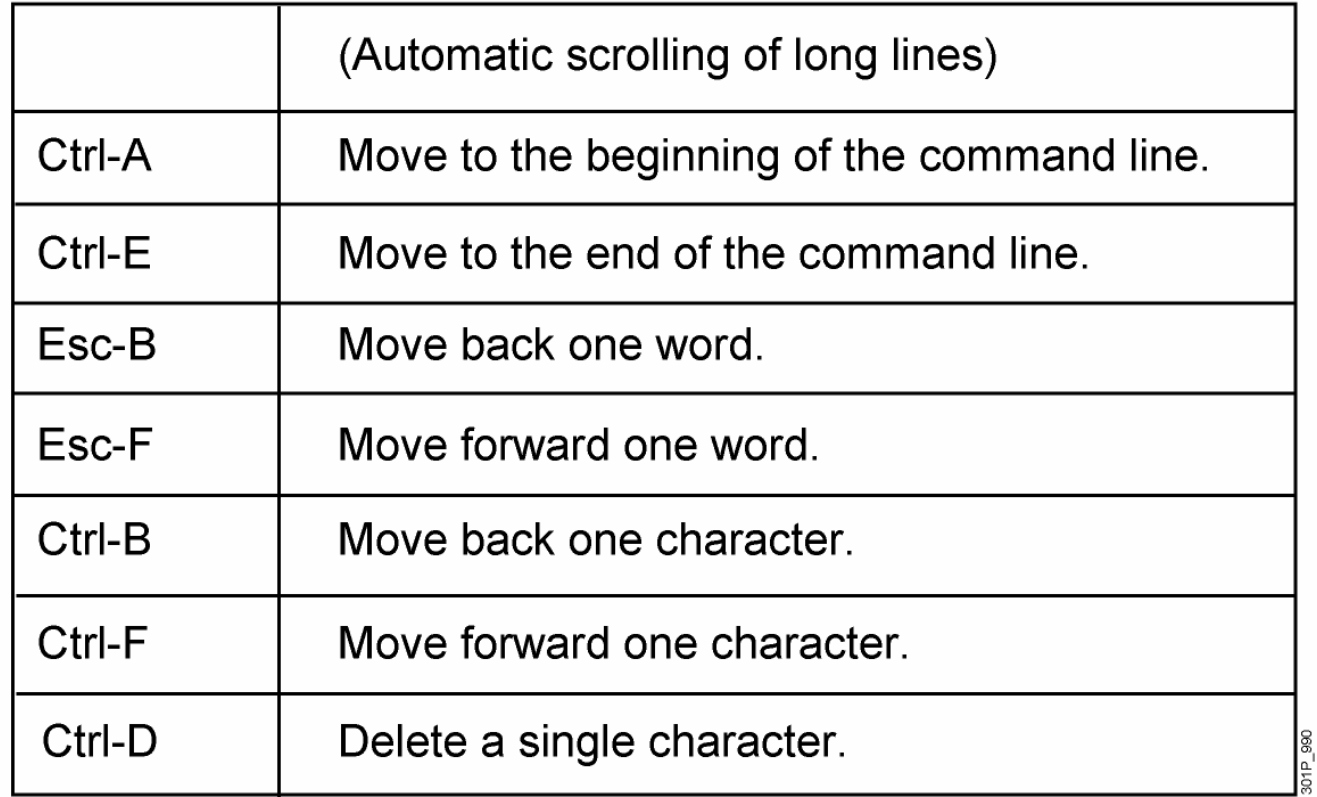

© 2007 Cisco Systems, Inc. All rights reserved. ICND1 v1.0—2-13

# **Router Command History**

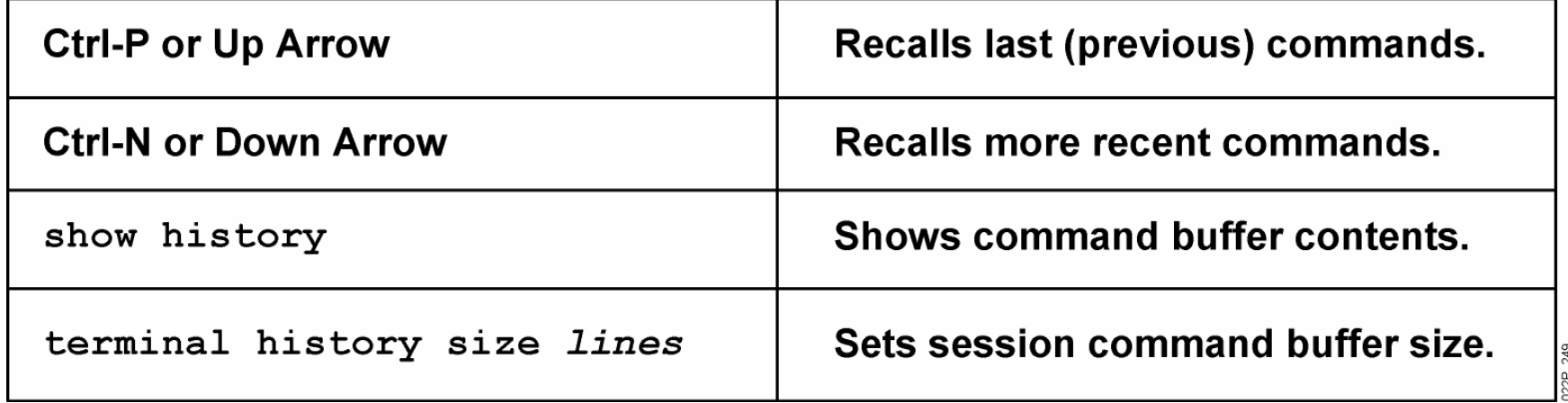

© 2007 Cisco Systems, Inc. All rights reserved. ICND1 v1.0—2-14

# **Viewing the Configuration**

![](_page_15_Figure_1.jpeg)

## **show running-config and show startupconfig Commands**

## **In RAM**

![](_page_16_Picture_46.jpeg)

## **In NVRAM**

SwitchX#show startup-config Using 1359 out of 32762 bytes

version 12.0

```
-- More --
```
Displays the current and saved configuration

© 2007 Cisco Systems, Inc. All rights reserved. ICND1 v1.0—2-16

# **Summary**

- Cisco IOS software is the embedded software architecture in all Cisco IOS devices and is also the operating system of Catalyst switches. Its functions include carrying the chosen network protocols, connectivity, security, scalability, and reliability.
- A switch or IOS device can be configured from a local terminal connected to the console port or from a remote terminal connected via a modem connection to the auxiliary port.
- The CLI is used by network administrators to monitor and configure various Cisco IOS devices. CLI also offers a help facility to aid network administrators with the verification and configuration commands.

© 2007 Cisco Systems, Inc. All rights reserved. ICND1 v1.0—2-17

# **Summary (Cont.)**

- The CLI supports two EXEC modes: user and privileged. The privileged EXEC mode provides more functionality than the user EXEC mode.
- The Cisco IOS devices uses Cisco IOS software with extensive command-line input help facilities, including context-sensitive help.
- **The Cisco IOS CLI includes an enhanced editing mode that** provides a set of editing key functions.
- **The Cisco IOS devices CLI provides a history or record of** commands that have been entered. This feature, called the command history, is particularly useful to help recall long or complex commands or entries.

© 2007 Cisco Systems, Inc. All rights reserved. ICND1 v1.0—2-18

# CISCO

© 2007 Cisco Systems, Inc. All rights reserved. ICND1 v1.0—2-19

## Starting a Switch

![](_page_20_Picture_1.jpeg)

#### **Ethernet LANs**

© 2007 Cisco Systems, Inc. All rights reserved. ICND1 v1.0—2-1

# **Initial Startup of the Catalyst Switch**

- System startup routines initiate switch software.
- **Initial startup uses default configuration parameters.**
- 1. Before you start the switch, verify the cabling and console connection
- 2. Attach the power cable plug to the switch power supply socket.
- 3. Observe the boot sequence:
	- $\blacksquare$  LEDs on the switch chassis
	- Cisco IOS software output text

© 2007 Cisco Systems, Inc. All rights reserved. ICND1 v1.0—2-2

# **Catalyst 2960 Switch LED Indicators**

![](_page_22_Figure_1.jpeg)

© 2007 Cisco Systems, Inc. All rights reserved. ICND1 v1.0—2-3

## **Initial Bootup Output from the Catalyst 2960 Switch**

Base ethernet MAC Address: 00:19:30:38:bd:00 Xmodem file system is available. The password-recovery mechanism is enabled. Initializing Flash... flashfs[0]: 598 files, 19 directories flashfs[0]: 0 orphaned files, 0 orphaned directories flashfs[0]: Total bytes: 32514048 flashfs[0]: Bytes used: 8210432 flashfs[0]: Bytes available: 24303616 flashfs[0]: flashfs fsck took 9 seconds. ...done Initializing Flash. Boot Sector Filesystem (bs) installed, fsid: 3 done. Loading "flash:c2960-lanbasek9-mz.122-25.SEE2/c2960-lanbasek9 0 0 0 0 0 0 0 0 0 0 0 0 0 0 0 0 0 0 File "flash:c2960-lanbasek9-mz.122-25.SEE2/c2960-lanbasek9-mz. 122-25. SEE2. bin" uncompressed and installed, entry point: 0x3000  $executing...$ 

Console Connection

!Rest of startup text omitted

© 2007 Cisco Systems, Inc. All rights reserved. ICND1 v1.0—2-4

## **Initial Configuration of the Catalyst 2960 Switch Using Setup**

```
--- System Configuration Dialog ---
Would you like to enter the initial configuration dialog? [yes/no]:
y
At any point you may enter a question mark '?' for help.
Use ctrl-c to abort configuration dialog at any prompt.
Default settings are in square brackets '[]'.
Basic management setup configures only enough connectivity
for management of the system, extended setup will ask you
to configure each interface on the system
Would you like to enter basic management setup? [yes/no]: no
First, would you like to see the current interface summary? [yes]:
no
Configuring global parameters:
..text omitted ..
[0] Go to the IOS command prompt without saving this config.
[1] Return back to the setup without saving this config.
[2] Save this configuration to nvram and exit.
Enter your selection [2]:
Building configuration...
[OK]Use the enabled mode 'configure' command to modify this
configuration.
```
© 2007 Cisco Systems, Inc. All rights reserved. ICND1 v1.0—2-5

# **Logging In to the Switch and Entering the Privileged EXEC Mode**

![](_page_25_Figure_1.jpeg)

© 2007 Cisco Systems, Inc. All rights reserved. ICND1 v1.0—2-6

# **Configuring the Switch**

![](_page_26_Picture_1.jpeg)

Configuration modes:

- **Global configuration mode** 
	- **SwitchX#configure terminal**
	- **SwitchX(config)#**
- **Interface configuration mode** 
	- **SwitchX(config)#interface fa0/1**
	- **SwitchX(config-if)#**

© 2007 Cisco Systems, Inc. All rights reserved. ICND1 v1.0—2-7

# **Configuring Switch Identification**

## **Switch Name**

(config) #hostname SwitchX SwitchX(config)#

![](_page_27_Picture_3.jpeg)

© 2007 Cisco Systems, Inc. All rights reserved. ICND1 v1.0—2-8

# **Configuring the Switch IP Address**

```
SwitchX(config)#interface vlan 1
SwitchX(config-if)#ip address {ip address} {mask}
```
Example:

**SwitchX(config)#interface vlan 1 SwitchX(config-if)#ip address 10.5.5.11 255.255.255.0 SwitchX(config-if)#no shutdown**

Note: It is necessary to use the **no shutdown** command to make the interface operational.

© 2007 Cisco Systems, Inc. All rights reserved. ICND1 v1.0—2-9

# **Configuring the Switch Default Gateway**

![](_page_29_Figure_1.jpeg)

**SwitchX(config)#ip default-gateway {***ip address***}**

### Example:

**SwitchX(config)#ip default-gateway 172.20.137.1**

© 2007 Cisco Systems, Inc. All rights reserved. ICND1 v1.0—2-10

# **Saving Configurations**

**SwitchX**

**SwitchX copy running-config startup-config**

**Destination filename [startup-config]?**

**Building configuration…**

**SwitchX**

Copies the current configuration to NVRAM

© 2007 Cisco Systems, Inc. All rights reserved. ICND1 v1.0—2-11

# **Showing Switch Initial Startup Status**

**SwitchX#show version** 

 Displays the configuration of the system hardware, software version, names and sources of configuration files, and boot images

**SwitchX#show running-config**

**Displays the current active configuration file of the switch** 

**SwitchX#show interfaces** 

Displays statistics for all interfaces configured on the switch

© 2007 Cisco Systems, Inc. All rights reserved. ICND1 v1.0—2-12

## **Switch show version Command**

**Switch#show version**

**Cisco IOS Software, C2960 Software (C2960-LANBASEK9-M), Version 12.2(25)SEE2, RELEASE**

**SOFTWARE (fc1) Copyright (c) 1986-2006 by Cisco Systems, Inc. Compiled Fri 28-Jul-06 11:57 by yenanh Image text-base: 0x00003000, data-base: 0x00BB7944**

**ROM: Bootstrap program is C2960 boot loader BOOTLDR: C2960 Boot Loader (C2960-HBOOT-M) Version 12.2(25r)SEE1, RELEASE SOFTWARE (fc1)**

**Switch uptime is 24 minutes**

```
System returned to ROM by power-on
System image file is "flash:c2960-lanbasek9-mz.122-25.SEE2/c2960-lanbasek9-mz.122-
25.SEE2.bin"
```

```
cisco WS-C2960-24TT-L (PowerPC405) processor (revision B0) with 61440K/4088K bytes of 
memory.
```

```
Processor board ID FOC1052W3XCLast reset from power-on
1 Virtual Ethernet interface24 FastEthernet interfaces2 Gigabit Ethernet interfaces
The password-recovery mechanism is enabled.
```
**! Text omitted**

**Switch#**

```
© 2007 Cisco Systems, Inc. All rights reserved. ICND1 v1.0—2-13
```
## **Switch show interfaces Command**

```
SwitchX#show interfaces FastEthernet0/2
FastEthernet0/2 is up, line protocol is up (connected)
  Hardware is Fast Ethernet, address is 0008.a445.ce82 (bia 0008.a445.ce82)
Hardware is Fast Ethernet, address is 0008.a445.ce82 (bia 0008.a445.ce82)
  MTU 1500 bytes, BW 10000 Kbit, DLY 1000 usec,
     reliability 255/255, txload 1/255, rxload 1/255
  Encapsulation ARPA, loopback not set
  Keepalive set (10 sec)
  Half-duplex, 10Mb/s
Half-duplex, 10Mb/s
  input flow-control is unsupported output flow-control is unsupported
  ARP type: ARPA, ARP Timeout 04:00:00
  Last input 4w6d, output 00:00:01, output hang never
  Last clearing of "show interface" counters never
  Input queue: 0/75/0/0 (size/max/drops/flushes); Total output drops: 0
  Queueing strategy: fifo
  Output queue: 0/40 (size/max)
  5 minute input rate 0 bits/sec, 0 packets/sec
  5 minute output rate 0 bits/sec, 0 packets/sec
     182979 packets input, 16802150 bytes, 0 no buffer
     Received 49954 broadcasts (0 multicast)
     0 runts, 0 giants, 0 throttles
      0 input errors, 0 CRC, 0 frame, 0 overrun, 8 ignored
0 CRC,
     0 watchdog, 20115 multicast, 0 pause input
     0 input packets with dribble condition detected
     3747473 packets output, 353656347 bytes, 0 underruns
 --More--
```
© 2007 Cisco Systems, Inc. All rights reserved. ICND1 v1.0—2-14

# **Managing the MAC Address Table**

#### **Catalyst 2960 Series**

![](_page_34_Picture_62.jpeg)

© 2007 Cisco Systems, Inc. All rights reserved. ICND1 v1.0—2-15

# **Summary**

- The startup of a Cisco IOS switch requires verifying the physical installation, powering up the switch, and viewing the Cisco IOS software output on the console.
- Cisco IOS switches have several status LEDs that are generally green when the switch is functioning normally but turn amber when there is a malfunction.
- The Cisco Catalyst POST is executed only when the switch is powered up.
- During initial startup, if POST test failures are detected, they are reported to the console. If POST completes successfully, the switch can be configured.

© 2007 Cisco Systems, Inc. All rights reserved. ICND1 v1.0—2-16

# **Summary (Cont.)**

- When starting any mode on a Cisco IOS switch, begin in user EXEC mode. To change modes, a password must be entered.
- The Catalyst IOS switches can be configured using the global and other configuration modes, similar to the routers.
- Configure a Cisco IOS switch from the command line to add the host name and IP addressing.
- After logging into a Catalyst switch, the switch software and hardware status can be verified using **show version, show running-config,** and **show interfaces** commands.

© 2007 Cisco Systems, Inc. All rights reserved. ICND1 v1.0—2-17

# CISCO

© 2007 Cisco Systems, Inc. All rights reserved. ICND1 v1.0—2-18

## Understanding Switch Security

![](_page_38_Picture_1.jpeg)

#### **Ethernet LANs**

© 2007 Cisco Systems, Inc. All rights reserved. ICND1 v1.0—2-1

# **Common Threats to Physical Installations**

- **Hardware threats**
- **Environmental threats**
- **Electrical threats**
- **Maintenance threats**

![](_page_39_Picture_5.jpeg)

© 2007 Cisco Systems, Inc. All rights reserved. ICND1 v1.0—2-2

# **Configuring a Switch Password**

#### **Console Password**

SwitchX(config)#line console 0 SwitchX(config-line)#login SwitchX(config-line)#password cisco

**Virtual Terminal Password** 

SwitchX(config)#line vty 0 4 SwitchX(config-line)#login SwitchX(config-line)#password sanjose

**Fnable Password** 

SwitchX(config)#enable password cisco

**Secret Password** 

SwitchX(config)#enable secret sanfran

Service Password-Encryption Commands

SwitchX(config)#service password-encryption SwitchX(config)#no service password-encryption

© 2007 Cisco Systems, Inc. All rights reserved. ICND1 v1.0—2-3

# **Configuring the Login Banner**

■ Defines and enables a customized banner to be displayed before the username and password login prompts.

**SwitchX# banner login " Access for authorized users only. Please enter your username and password. "**

989 qt00

# **Telnet vs. SSH Access**

#### ■ Telnet

- Most common access method
- Insecure
- SSH-encrypted

![](_page_42_Picture_5.jpeg)

# **Configuring Port Security**

#### **Cisco Catalyst 2960 Series**

```
SwitchX(config-if)#switchport port-security [ mac-address 
mac-address | mac-address sticky [mac-address] | maximum 
value | violation {restrict | shutdown}]
```
**SwitchX(config)#interface fa0/5 SwitchX(config-if)#switchport mode access SwitchX(config-if)#switchport port-security SwitchX(config-if)#switchport port-security maximum 1 SwitchX(config-if)#switchport port-security mac-address sticky SwitchX(config-if)#switchport port-security violation shutdown**

© 2007 Cisco Systems, Inc. All rights reserved. ICND1 v1.0—2-6

## **Verifying Port Security on the Catalyst 2960 Series**

**SwitchX#show port-security** [**interface** *interface-id*] [**address**] [ **|**  {**begin** | **exclude** | **include**} *expression*]

![](_page_44_Picture_173.jpeg)

© 2007 Cisco Systems, Inc. All rights reserved. ICND1 v1.0—2-7

# **Verifying Port Security on the Catalyst 2960 Series (Cont.)**

![](_page_45_Picture_84.jpeg)

![](_page_45_Picture_85.jpeg)

© 2007 Cisco Systems, Inc. All rights reserved. ICND1 v1.0—2-8

# **Securing Unused Ports**

- **Unsecured ports can create a security hole.**
- A switch plugged into an unused port will be added to the network.
- **Secure unused ports by disabling interfaces (ports).**

# **Disabling an Interface (Port)**

**SwitchX(config-int)#**

#### **shutdown**

- To disable an interface, use the **shutdown** command in interface configuration mode.
- To restart a disabled interface, use the **no** form of this command.

# **Summary**

- The first level of security is physical.
- **Passwords can be used to limit access to users that have been** given the password.
- **The login banner can be used to display a message before the** user is prompted for a username.
- Telnet sends session traffic in cleartext; SSH encrypts the session traffic.
- Port security can be used to limit MAC addresses to a port.
- Unused ports should be shut down.

© 2007 Cisco Systems, Inc. All rights reserved. ICND1 v1.0—2-11

*The PDF files and any printed representation for this material are the property of Cisco Systems, Inc., for the sole use by Cisco employees for personal study. The files or printed representations may not be used in commercial training, and may not be distributed for purposes other than individual self-study.*

# CISCO

© 2007 Cisco Systems, Inc. All rights reserved. ICND1 v1.0—2-12

## Maximizing the **Benefits** of **Switching**

![](_page_50_Picture_1.jpeg)

#### **Ethernet LANs**

© 2007 Cisco Systems, Inc. All rights reserved. ICND1 v1.0—2-1

## **Microsegmentation**

## Microsegmentation of the Network

![](_page_51_Figure_2.jpeg)

Dedicated paths between sender and receiver hosts

© 2007 Cisco Systems, Inc. All rights reserved. ICND1 v1.0—2-2

# **Duplex Overview**

Half Duplex (CSMA/CD)

- Unidirectional data flow
- $\overline{\phantom{a}}$ Higher potential for collision
- **Hub connectivity**

#### Full Duplex

- Point-to-point only
- Attached to dedicated switched port
- $\overline{\phantom{a}}$ Requires full-duplex support on both ends
- $\mathcal{L}_{\mathcal{A}}$ Collision-free
- $\Box$ Collision detect circuit disabled

![](_page_52_Figure_11.jpeg)

© 2007 Cisco Systems, Inc. All rights reserved. ICND1 v1.0—2-3

# **Setting Duplex and Speed Options**

**Cisco Catalyst 2960 Series**

**SwitchX(config)#interface fa0/1 SwitchX(config-if)#duplex {auto | full | half}**

#### **Cisco Catalyst 2960 Series**

**SwitchX(config)#interface fa0/1 SwitchX(config-if)#speed {10 | 100 | 1000 | auto}** 

© 2007 Cisco Systems, Inc. All rights reserved. ICND1 v1.0—2-4

## **Showing Duplex Options**

```
SwitchX#show interfaces fastethernet0/2
FastEthernet0/2 is up, line protocol is up (connected)
  Hardware is Fast Ethernet, address is 0008.a445.9b42 (bia 0008.a445.9b42)
 MTU 1500 bytes, BW 10000 Kbit, DLY 1000 usec,
     reliability 255/255, txload 1/255, rxload 1/255
  Encapsulation ARPA, loopback not set
  Keepalive set (10 sec)
 Half-duplex, 10Mb/s
  input flow-control is unsupported output flow-control is unsupported
  ARP type: ARPA, ARP Timeout 04:00:00
  Last input 00:00:57, output 00:00:01, output hang never
  Last clearing of "show interface" counters never
  Input queue: 0/75/0/0 (size/max/drops/flushes); Total output drops: 0
  Queueing strategy: fifo
  Output queue: 0/40 (size/max)
  5 minute input rate 0 bits/sec, 0 packets/sec
  5 minute output rate 0 bits/sec, 0 packets/sec
     323479 packets input, 44931071 bytes, 0 no buffer
     Received 98960 broadcasts (0 multicast)
     1 runts, 0 giants, 0 throttles
     1 input errors, 0 CRC, 0 frame, 0 overrun, 0 ignored
     0 watchdog, 36374 multicast, 0 pause input
     0 input packets with dribble condition detected
     1284934 packets output, 103121707 bytes, 0 underruns
     0 output errors, 2 collisions, 6 interface resets
     0 babbles, 0 late collision, 29 deferred
     0 lost carrier, 0 no carrier, 0 PAUSE output
     0 output buffer failures, 0 output buffers swapped out
```
© 2007 Cisco Systems, Inc. All rights reserved. ICND1 v1.0—2-5

# **The Hierarchy of Connectivity**

![](_page_55_Figure_1.jpeg)

© 2007 Cisco Systems, Inc. All rights reserved. ICND1 v1.0—2-6

![](_page_56_Figure_0.jpeg)

# **Spanning Tree Protocol**

![](_page_57_Figure_1.jpeg)

# **Summary**

- Switched LANs provide microsegmentation, which means that each device on a network segment is connected directly to a switch port and receives its own bandwidth; each device does not have to contend for bandwidth with any other device on the network.
- Half-duplex communication in an Ethernet LAN allows data transmission in only one direction at a time (either sending or receiving); full-duplex communication allows both sending and receiving of data simultaneously. Switches provide full-duplex communication capability.
- Employing a hierarchy of Ethernet connectivity is usually the most efficient way to provide speed where it will be most effective in a campus network, implementing Fast Ethernet and Gigabit Ethernet primarily in workgroup and backbone connections.

© 2007 Cisco Systems, Inc. All rights reserved. ICND1 v1.0—2-9

# **Summary (Cont.)**

- **Loops result when switches connected to the same segment** transmit the same data. The data frames circulate between the two paths without being removed from the network and may cause inaccurate data in the MAC address tables.
- The solution to loops is STP, which manages the paths to given network segments. STP provides path redundancy in an Ethernet LAN while preventing undesirable active loops in the network.

# CISCO

© 2007 Cisco Systems, Inc. All rights reserved. ICND1 v1.0—2-11